# **Сетевой адаптер Modbus RTU**

## **M9273**

## **Руководство пользователя**

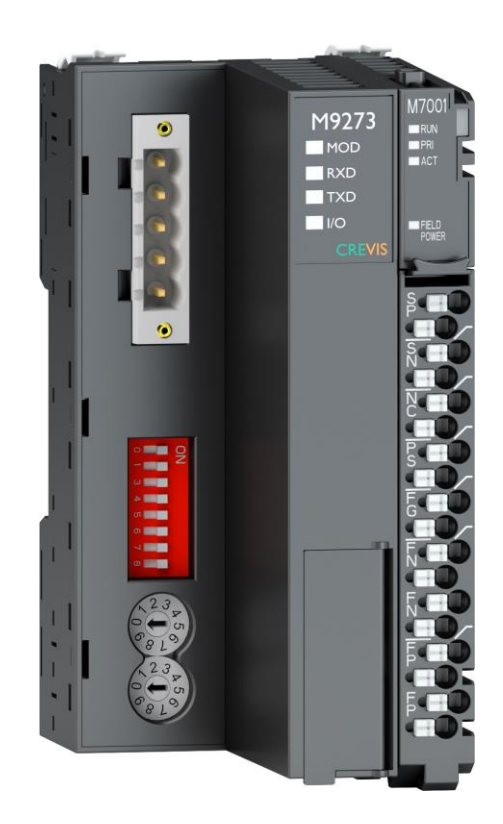

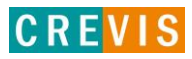

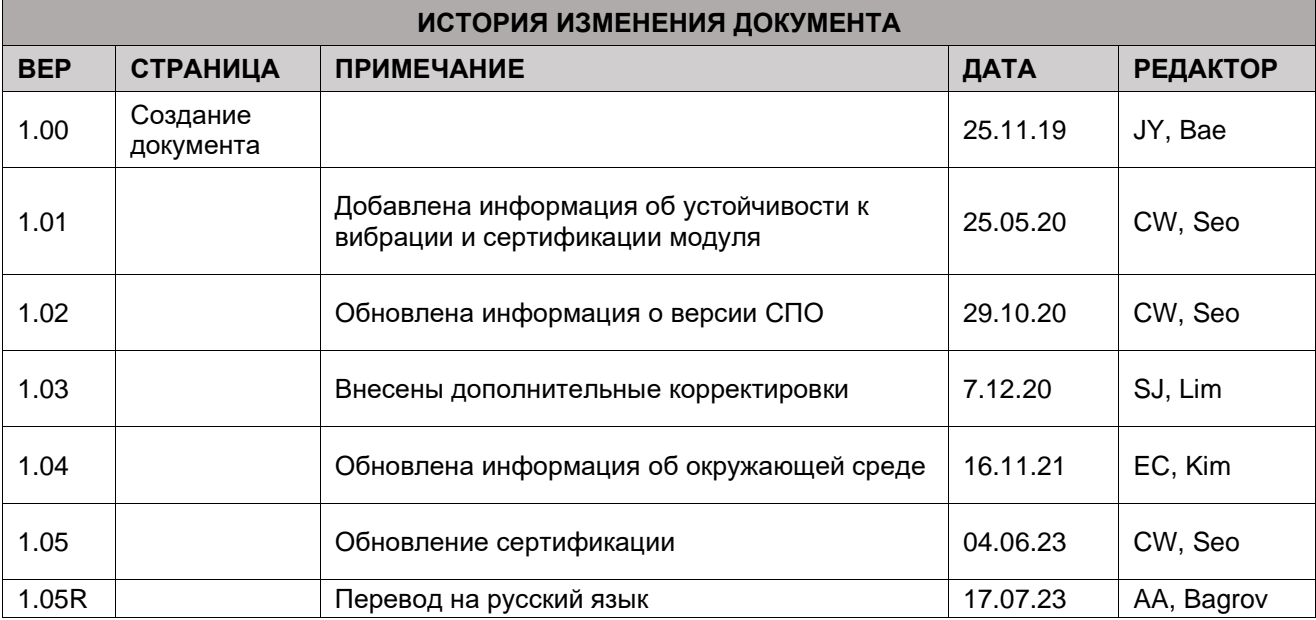

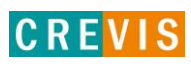

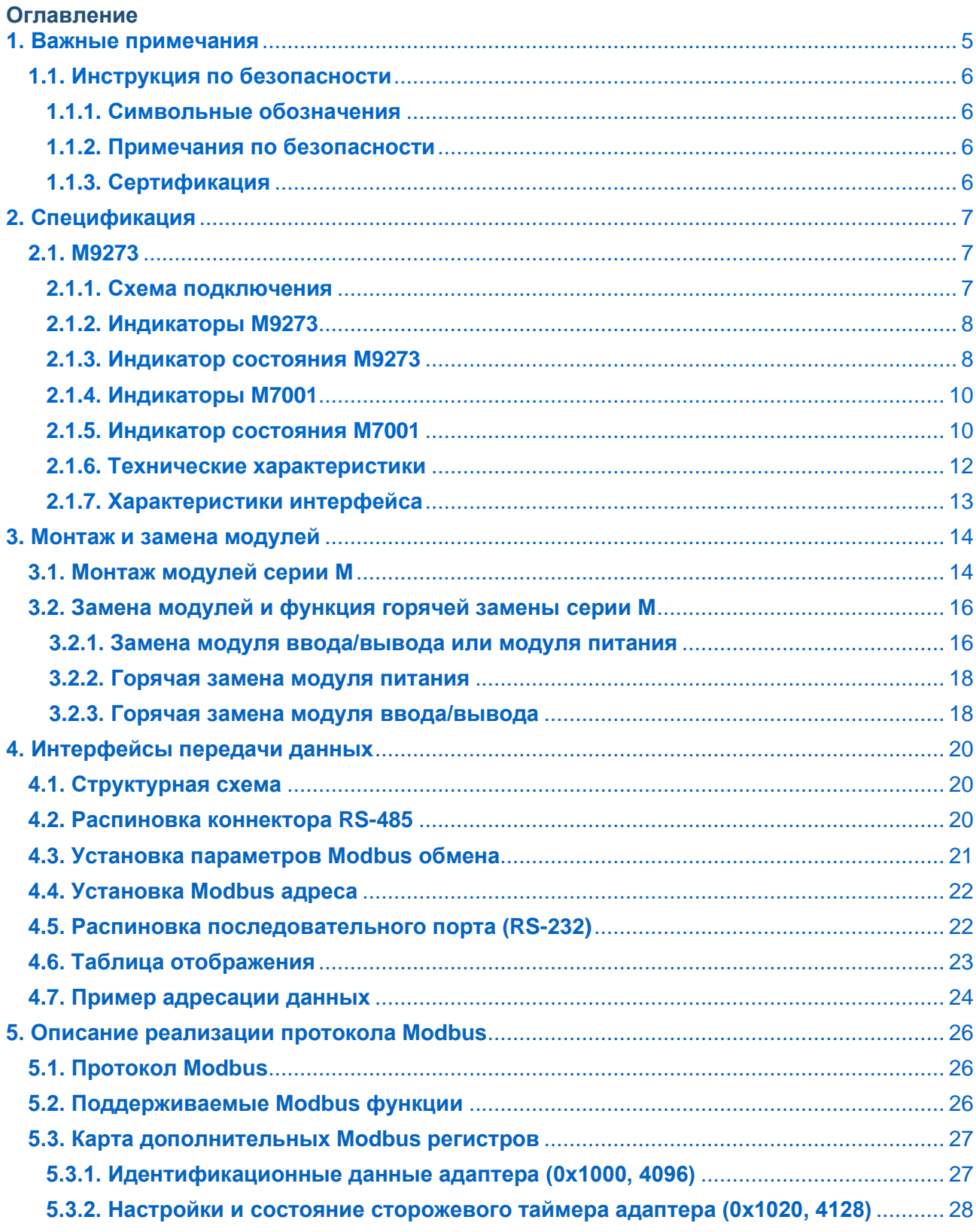

**CREVIS** 

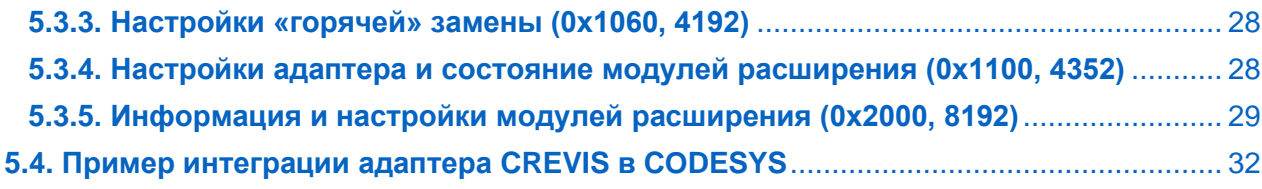

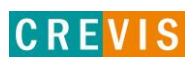

## <span id="page-4-0"></span>**1. Важные примечания**

Полупроводниковое оборудование имеет эксплуатационные характеристики, отличные от электромеханического.

Указания по безопасности в случаях применения, установки и технического обслуживания полупроводниковых устройств управления описывают некоторые важные различия между полупроводниковым оборудованием и проводными электромеханическими устройствами.

Из-за этих различий, а также из-за большого разнообразия применений полупроводникового оборудования, все лица, ответственные за применение этого оборудования, должны убедиться, что каждое предполагаемое применение данного оборудования является приемлемым.

Ни при каких обстоятельствах CREVIS не несет ответственности за прямой или косвенный ущерб, возникший в результате использования или применения этого оборудования.

Примеры и диаграммы в этом руководстве приведены исключительно в иллюстративных целях. Из-за множества факторов и требований, связанных с каким-либо конкретным применением, CREVIS не может нести ответственность за фактическое использование, основанное на примерах и схемах.

#### **Предупреждение!**

#### **Несоблюдение инструкций может привести к травмам, повреждению оборудования или взрыву.**

- Не подключайте модули и провода при включенном питании системы. В противном случае это может вызвать электрическую дугу, которая может привести к неожиданным и потенциально опасным воздействиям полевых устройств. При электрической дуге возникает опасность взрыва в опасных зонах. Убедитесь, что область подключения безопасна, или отключите питание системы надлежащим образом перед подключением модулей.
- Не прикасайтесь к клеммным колодкам или модулям ввода-вывода во время работы системы. В противном случае это может привести к поражению электрическим током или неисправности устройства.
- Держитесь подальше от странных металлических предметов, не связанных с устройством, электромонтажные работы должны контролироваться инженером-электриком. В противном случае это может привести к возгоранию, поражению электрическим током или неисправности устройства.

#### **Осторожно!**

**Несоблюдение инструкций может привести к травмам, повреждению оборудования или взрыву. Пожалуйста, следуйте инструкциям ниже.**

Перед подключением проверьте номинальное напряжение и клеммную колодку. Избегайте мест с температурой более 50 °C. Избегайте попадания прямых солнечных лучей.

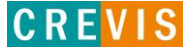

Избегайте мест с влажностью более 85%.

- Не размещайте модули рядом с легковоспламеняющимися материалами. В противном случае это может вызвать пожар.
- Не допускайте прямого приближения к ним какой-либо вибрации.
- Внимательно ознакомьтесь со спецификациями модулей, убедитесь, что входные и выходные подключения выполнены в соответствии с этими спецификациями. Для подключения используйте стандартные кабели.

Используйте модули в среде со степенью загрязнения 2.

## <span id="page-5-0"></span>**1.1. Инструкция по безопасности**

#### **1.1.1. Символьные обозначения**

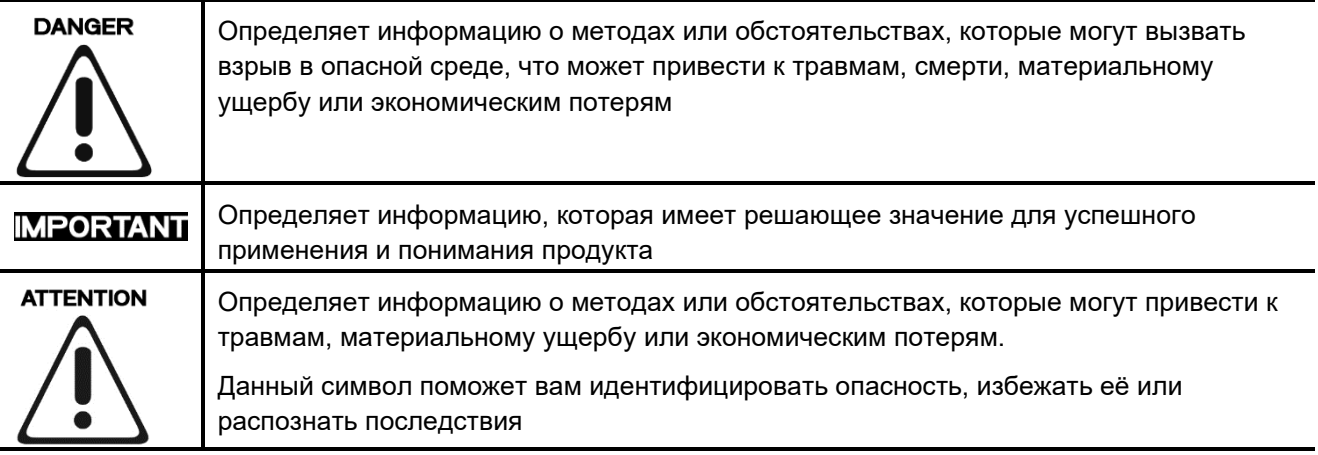

#### **1.1.2. Примечания по безопасности**

## **DANGER** Модули оснащены электронными компонентами, которые могут быть разрушены электростатическим разрядом. При обращении с модулями убедитесь, что окружающая среда (люди, рабочее место и упаковка) хорошо заземлены. Не прикасайтесь к проводящим компонентам, выводам шины G-Bus.

#### **1.1.3. Сертификация**

c-UL-us UL Listed Industrial Control Equipment – сертификация для США и Канады (UL File E235505) CE Certificate - EN 61000-6-2; Устойчивость к электромагнитным помехам EN 61000-6-4; Электромагнитная эмиссия

Reach, RoHS (EU, CHINA)

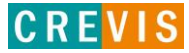

## <span id="page-6-0"></span>**2. Спецификация**

## **2.1. M9273**

## **2.1.1. Схема подключения**

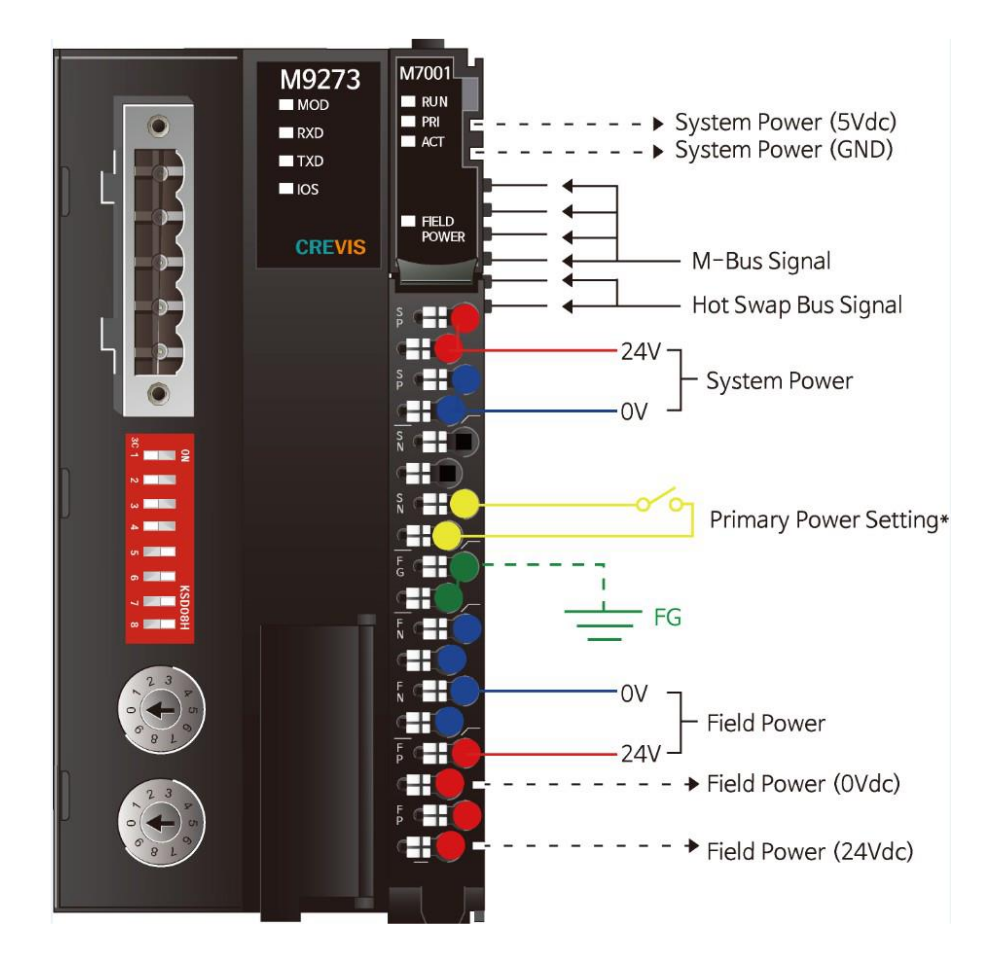

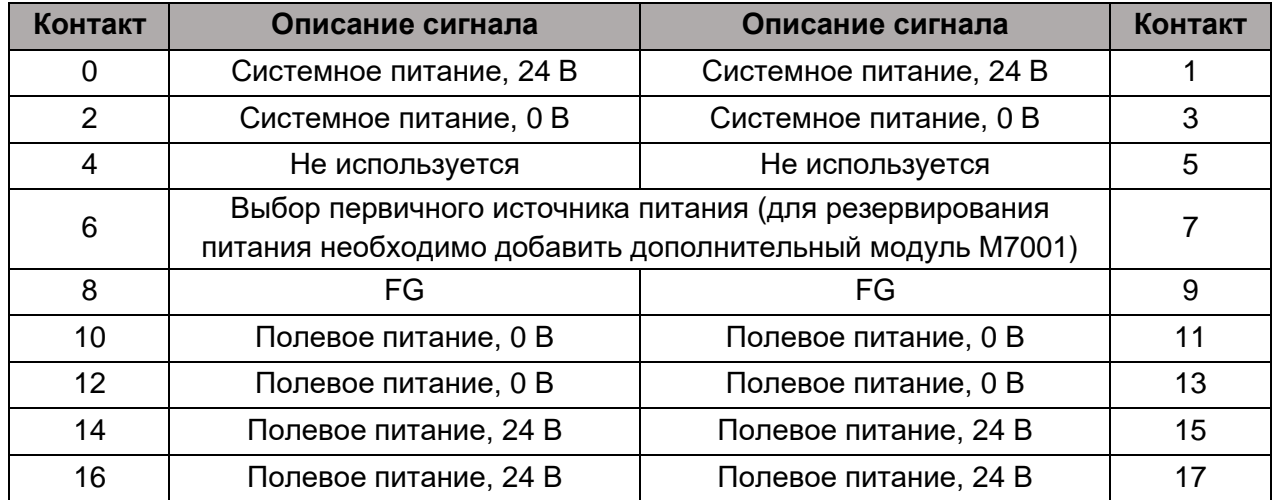

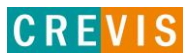

#### <span id="page-7-0"></span>**\* Выбор первичного источника питания (контакт P.S.)**

- Замкнуть контакт P.S. для выбора одного из двух M7001 в качестве первичного источника питания

#### **2.1.2. Индикаторы M9273**

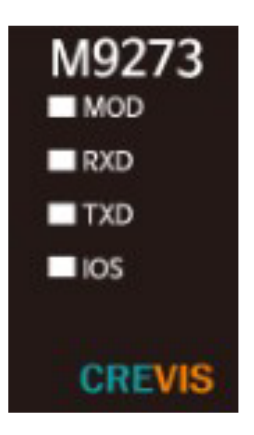

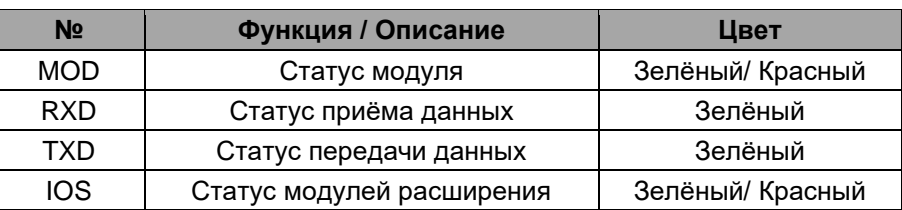

### **2.1.3. Индикатор состояния M9273**

## **Индикатор «MOD»**

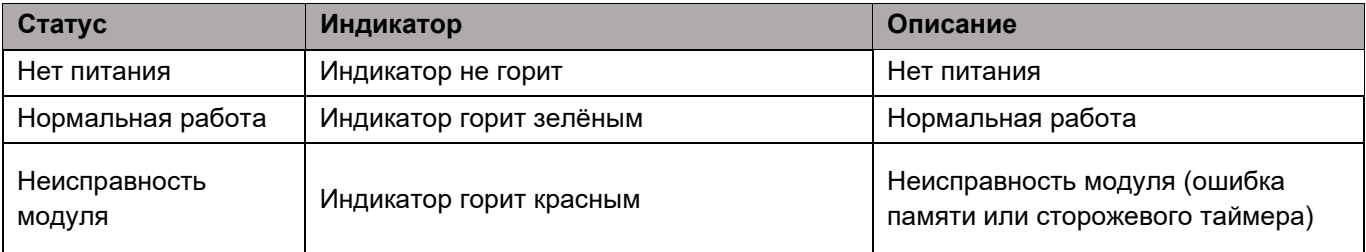

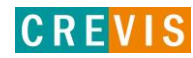

## **Индикатор «RXD»**

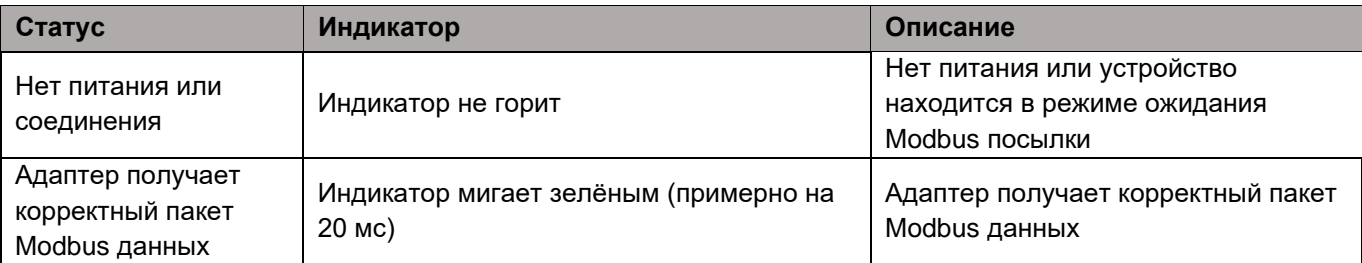

## **Индикатор «TXD»**

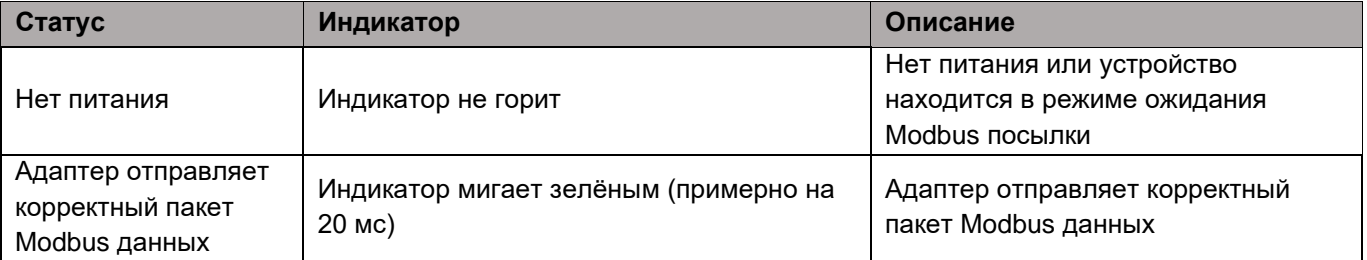

## **Индикатор «IOS»**

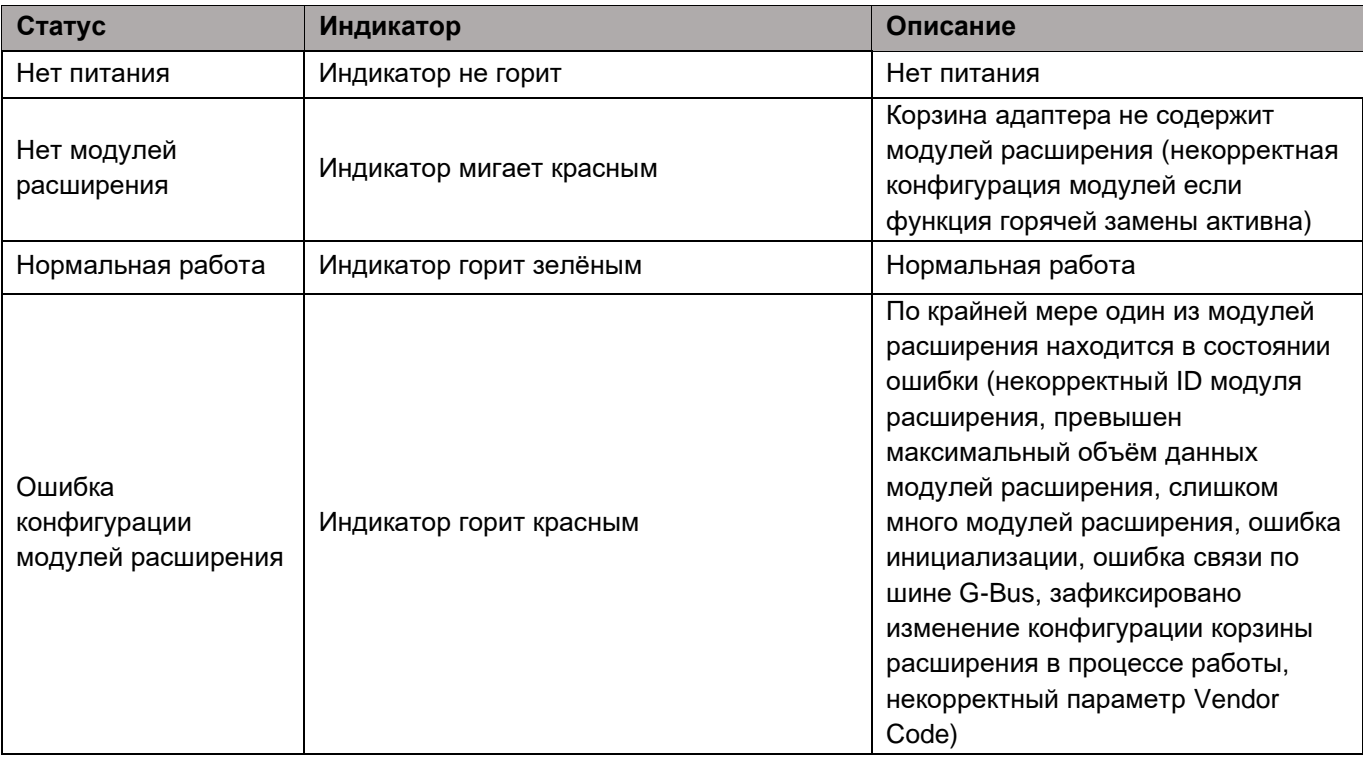

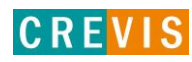

## **2.1.4. Индикаторы M7001**

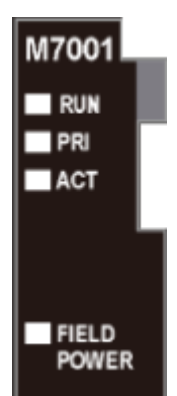

<span id="page-9-0"></span>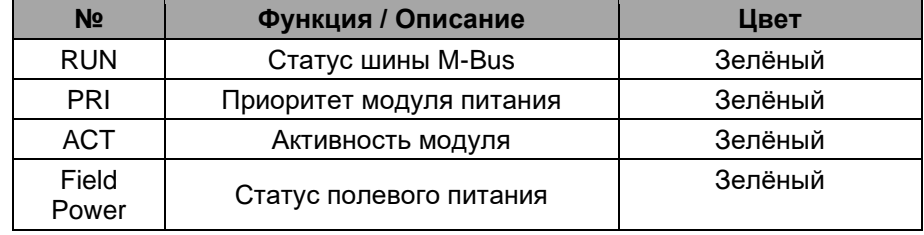

#### **2.1.5. Индикатор состояния M7001**

### **Индикатор «RUN»**

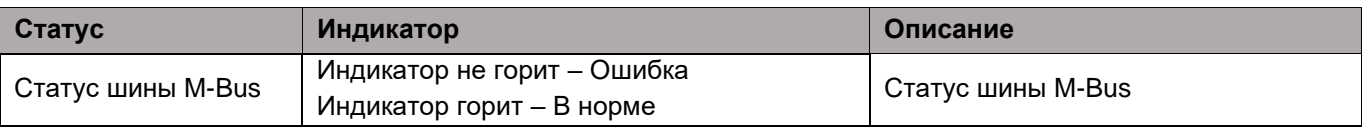

#### **Индикатор «PRI»**

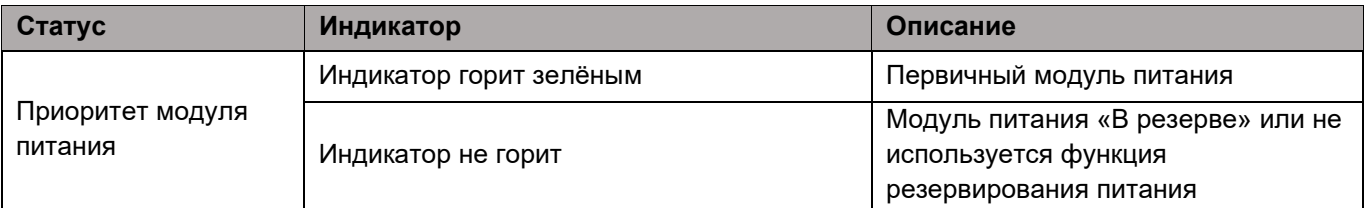

#### **Индикатор «ACT»**

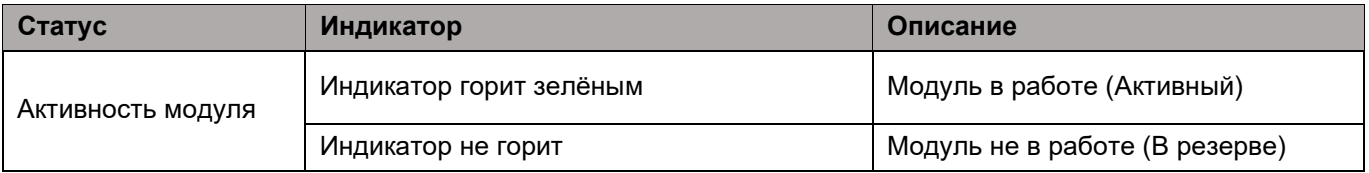

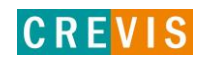

## **Индикатор «Field Power»**

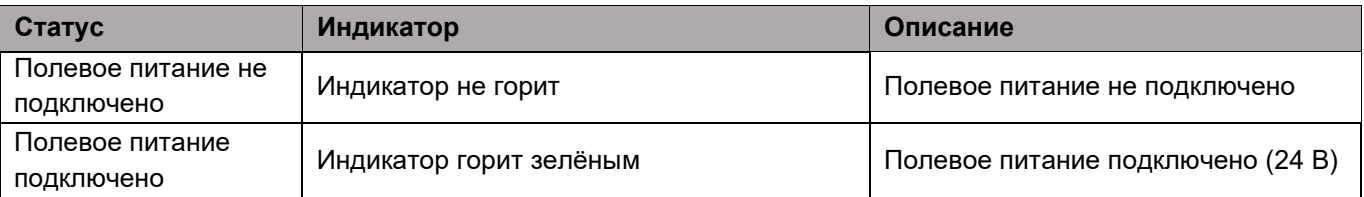

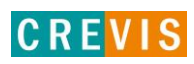

## <span id="page-11-0"></span>**2.1.6. Технические характеристики**

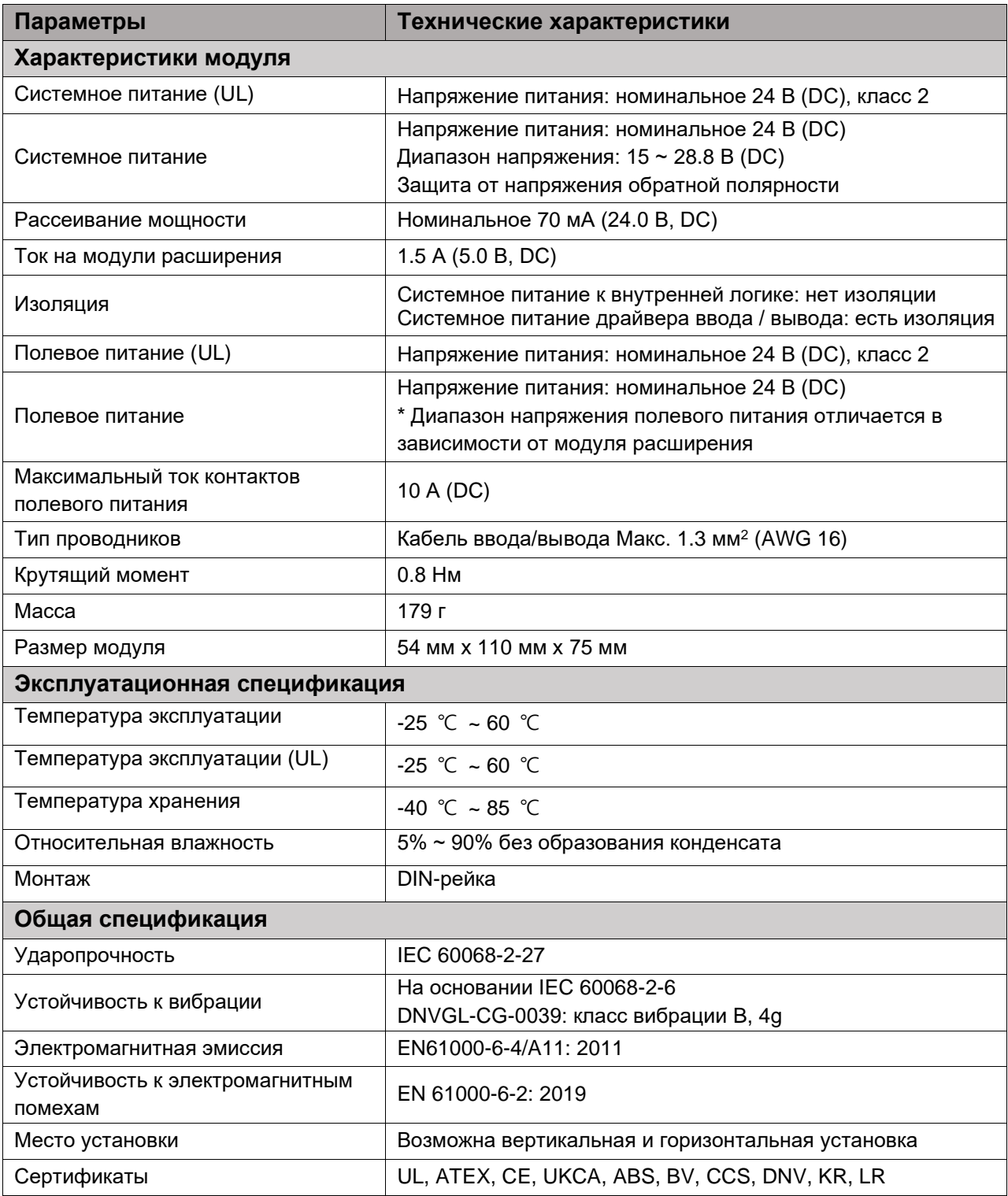

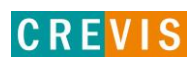

## <span id="page-12-0"></span>**2.1.7. Характеристики интерфейса**

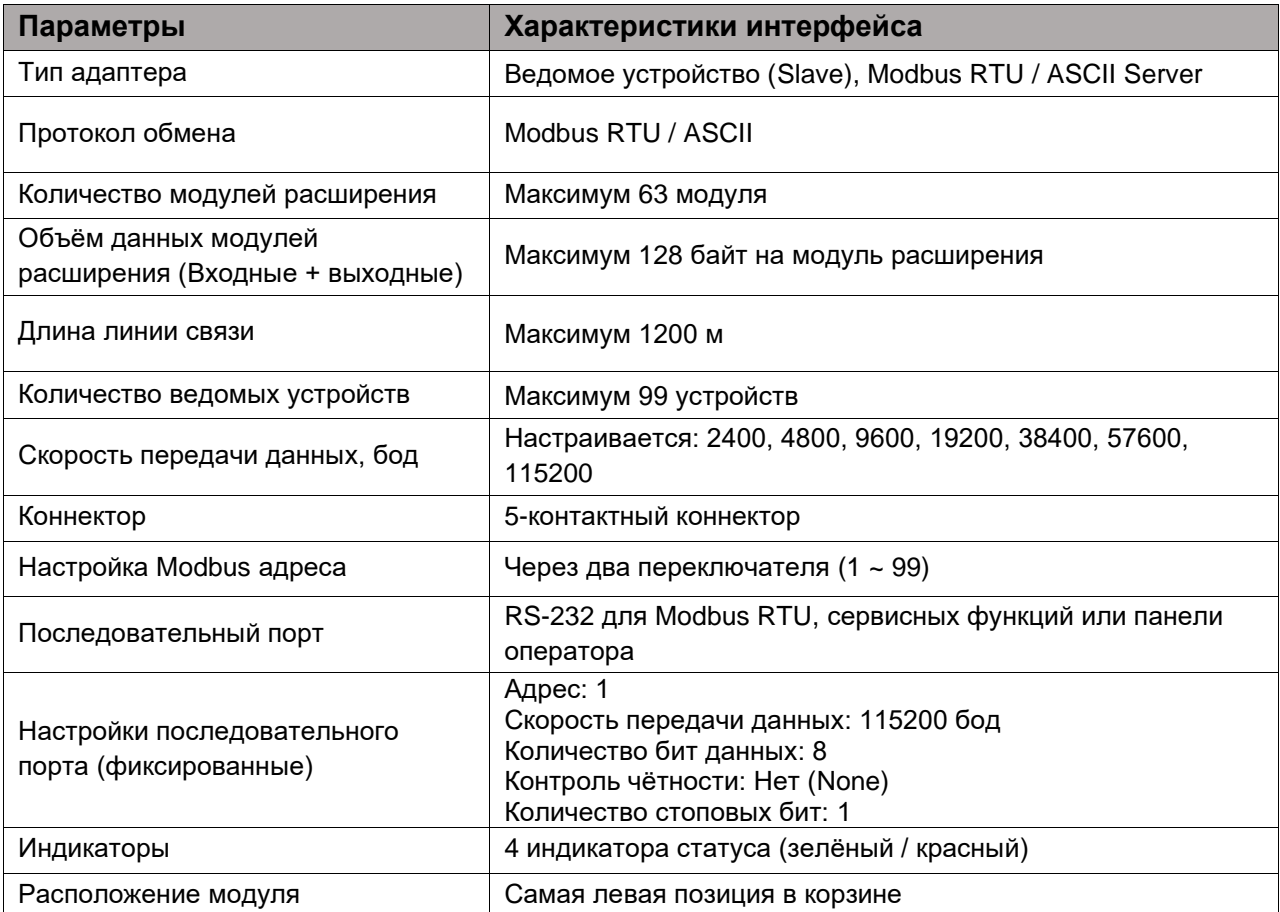

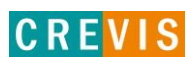

## <span id="page-13-0"></span>**3. Монтаж и замена модулей**

## **3.1. Монтаж модулей серии М**

Как монтировать и демонтировать модули серии M на DIN-рейку:

1) Подготовка

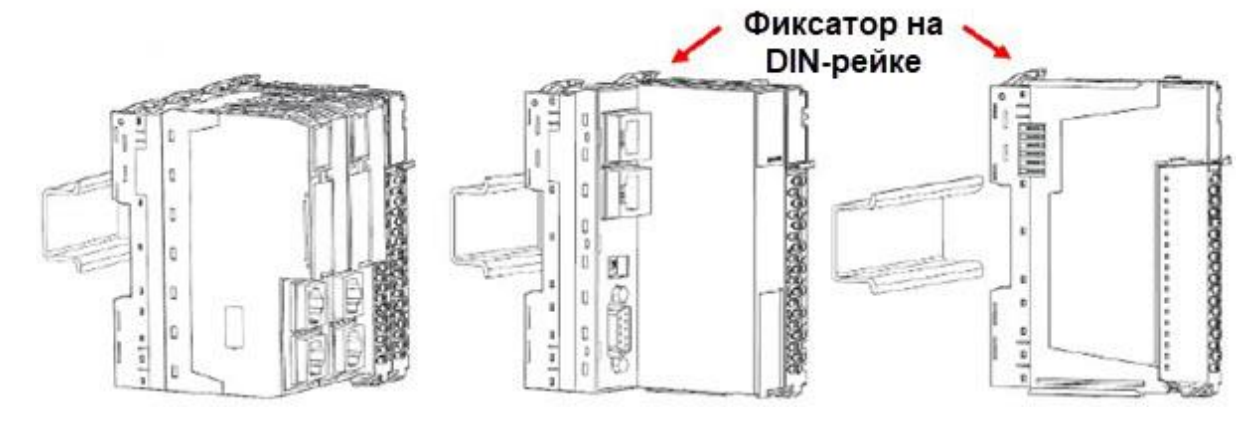

2) Разблокируйте «Фиксатор на DIN-рейке» как показано под цифрой (1).

3) Установите модуль на DIN-рейку.

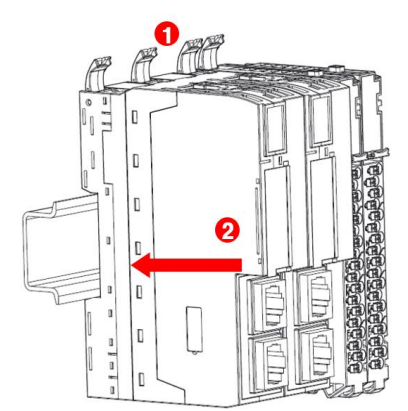

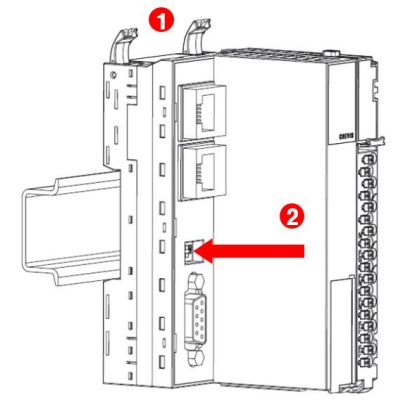

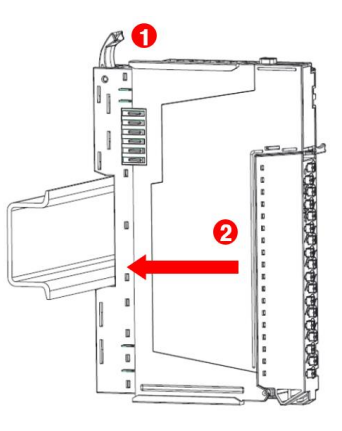

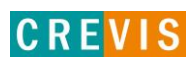

- 4) Зафиксируйте «Фиксатор на DIN-рейке» как показано под цифрой (3).
- 5) После того как модуль зафиксирован можно подключить кабель для коммуникации.

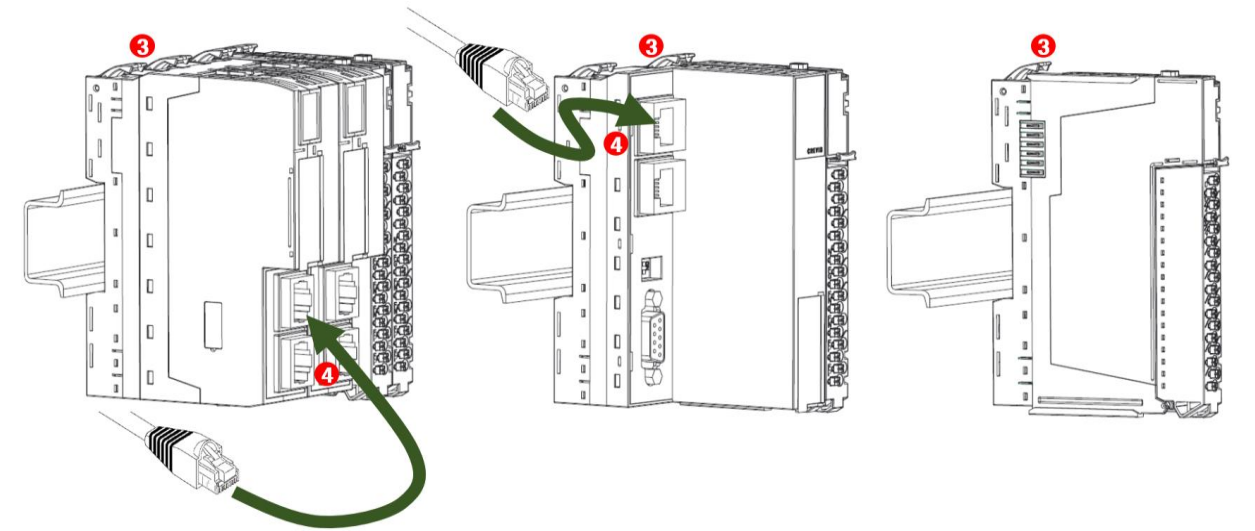

- 6) Чтобы снять модуль с DIN-рейки, сначала разблокируйте «Фиксатор на DIN-рейке», как показано под цифрой (5).
- 7) Потяните модуль в противоположную сторону от DIN-рейки.

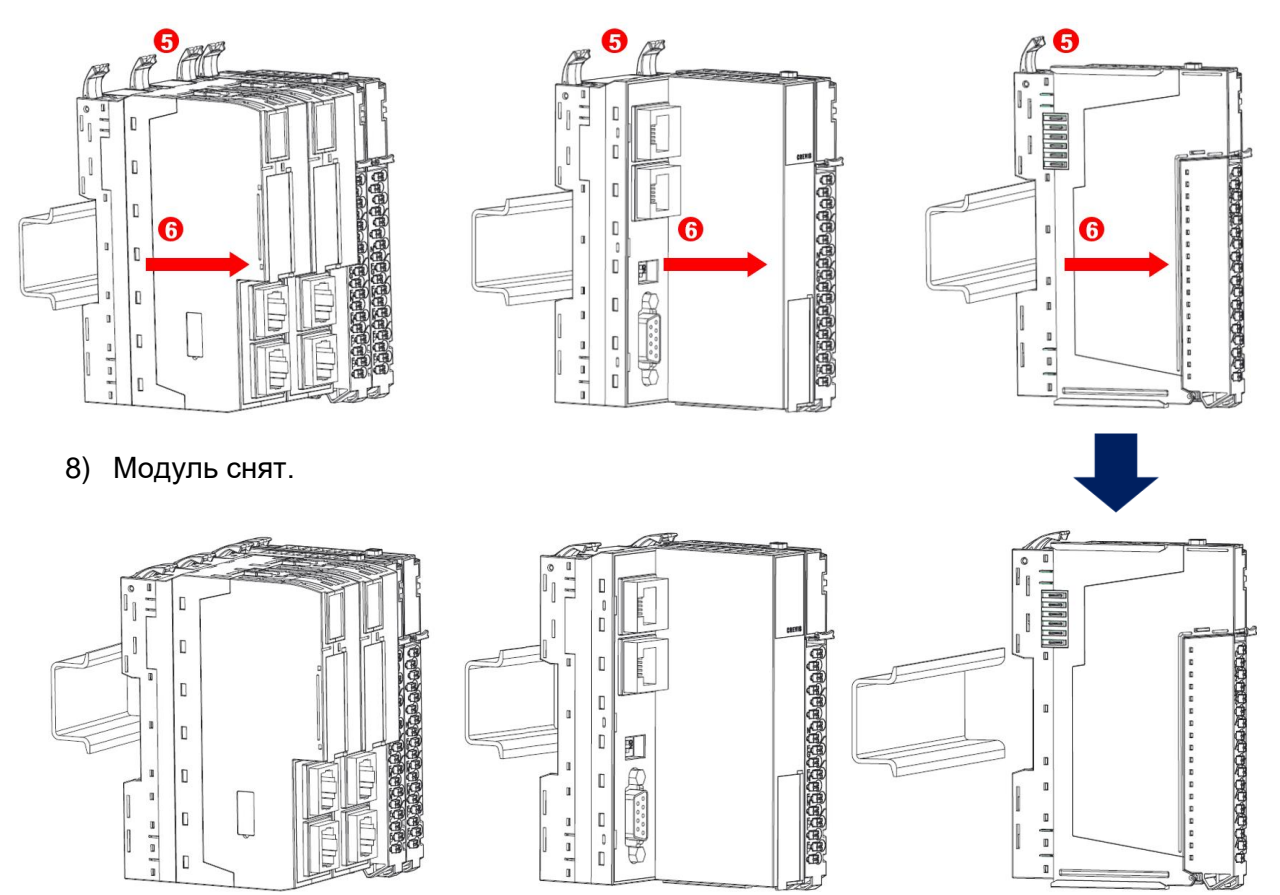

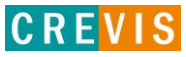

## **3.2. Замена модулей и функция горячей замены серии М**

Модули ввода/вывода M-серии имеют возможность горячей замены для дополнительной безопасности вашей системы. Горячая замена — это технология, разработанная для замены нового модуля ввода/вывода без отключения основной системы.

### <span id="page-15-0"></span>**3.2.1. Замена модуля ввода/вывода или модуля питания**

1) Нажмите на кнопку-фиксатор на съемной клеммной колодке (RTB) и потяните, откинув клеммную колодку на сколько это возможно (как минимум на угол 90 градусов).

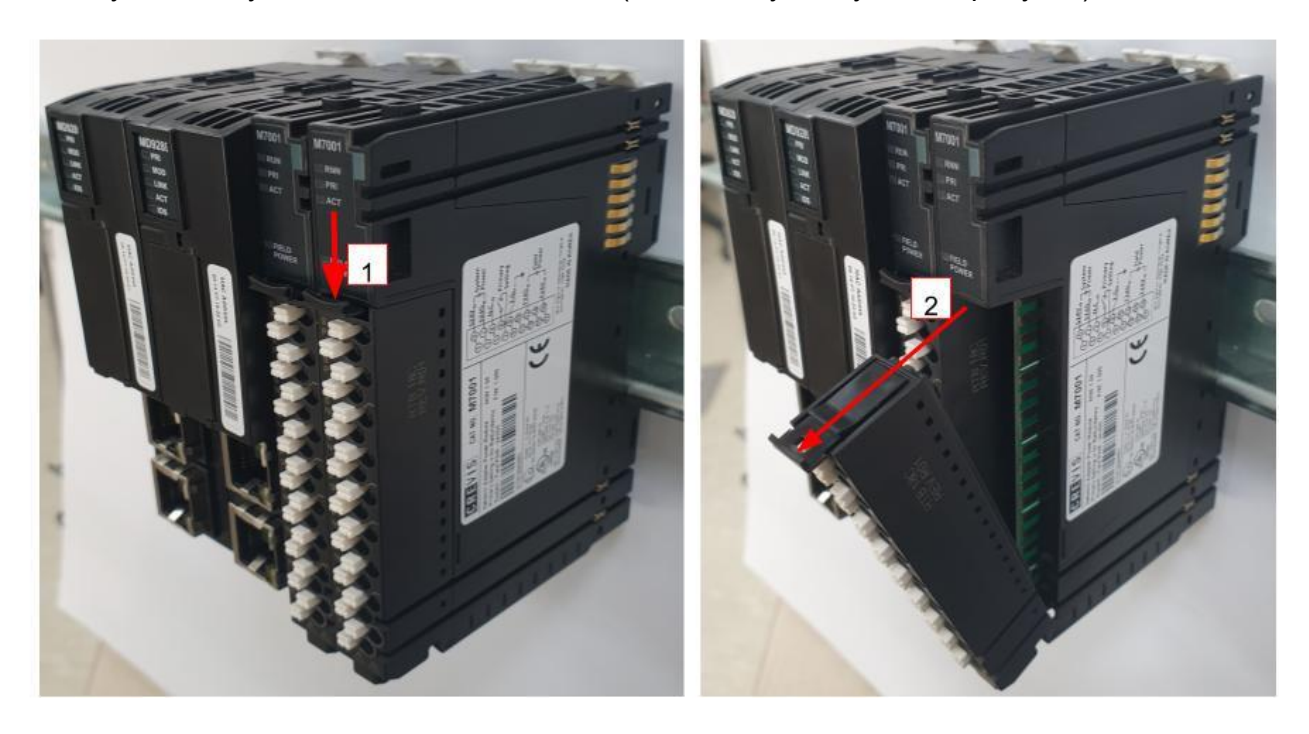

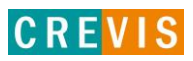

2) Нажмите на кнопку сверху модуля ввода/вывода или модуля питания и вытащите его по прямой линии.

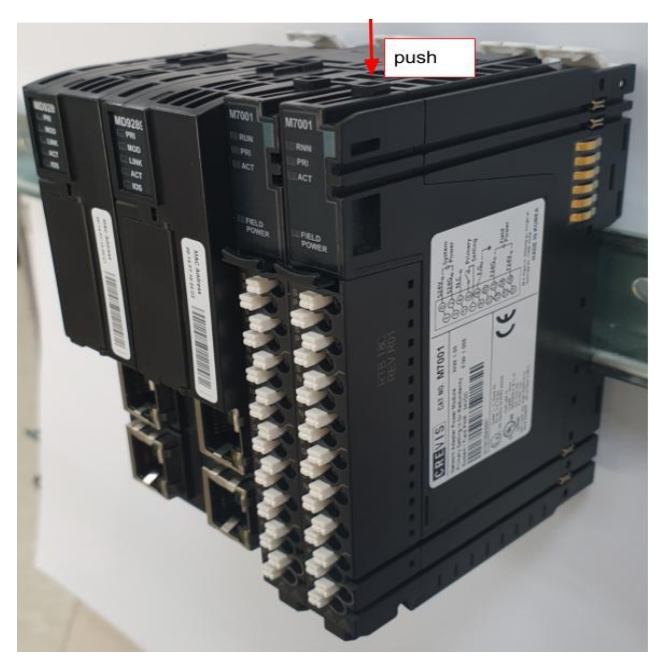

3) Держите новый модуль ввода/вывода или модуль питания за верх корпуса и осторожно вставьте его в базовый модуль.

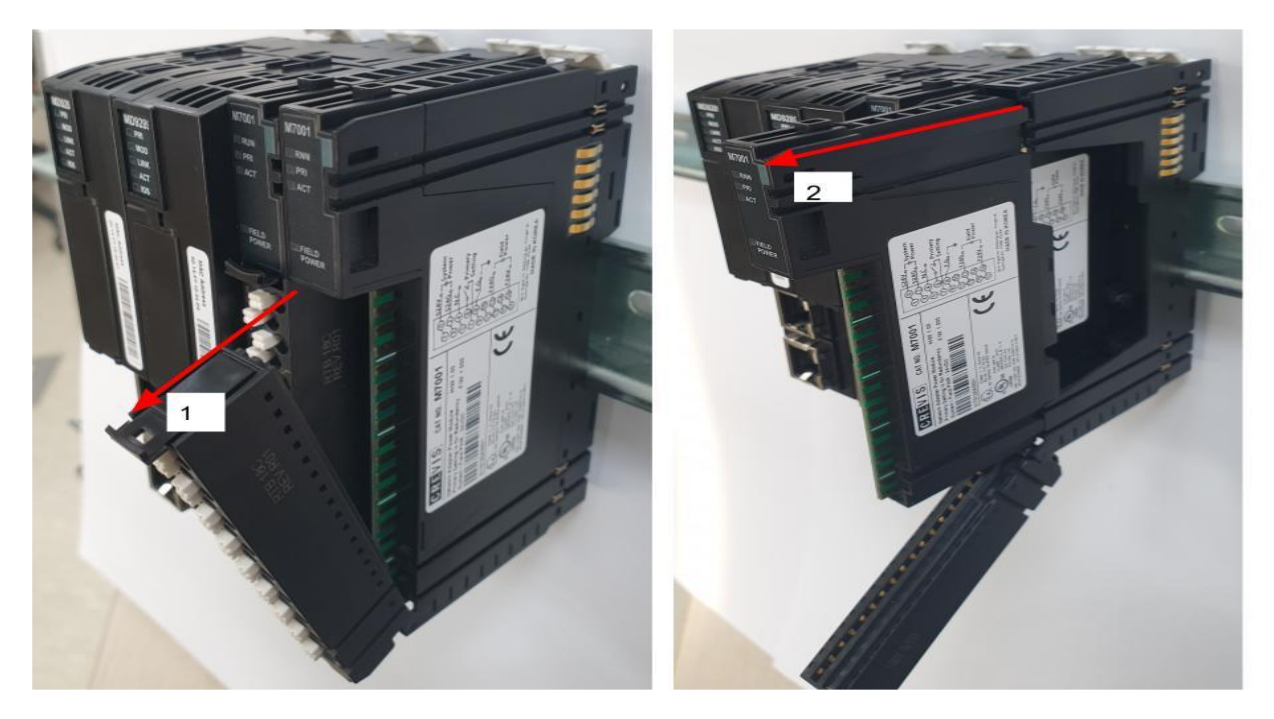

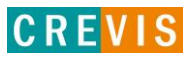

#### **3.2.2. Горячая замена модуля питания**

<span id="page-17-0"></span>Если один из модулей питания выходит из строя  $(1)$ , остальные модули питания работают в обычном режиме (②). Для функции горячей замены модуля питания необходимо установить основное и вспомогательное питание. Дополнительную информацию см. в инструкции на модуль питания.

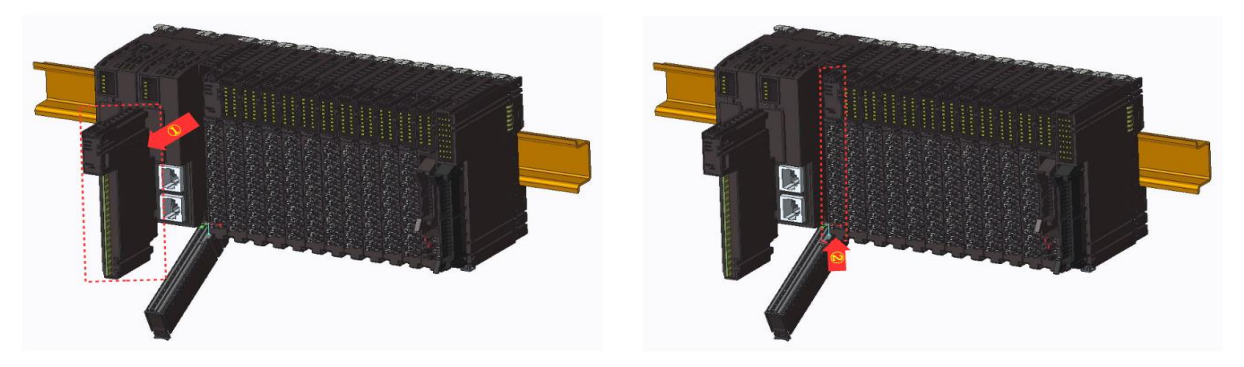

#### **3.2.3. Горячая замена модуля ввода/вывода**

Даже если проблема возникает в модуле ввода-вывода  $(1)$ ), остальные модули, кроме проблемного модуля, могут нормально обмениваться данными (②). Если проблемный модуль восстановлен, нормальная работа может быть снова восстановлена. И каждый проблемный модуль должен быть заменен один за другим.

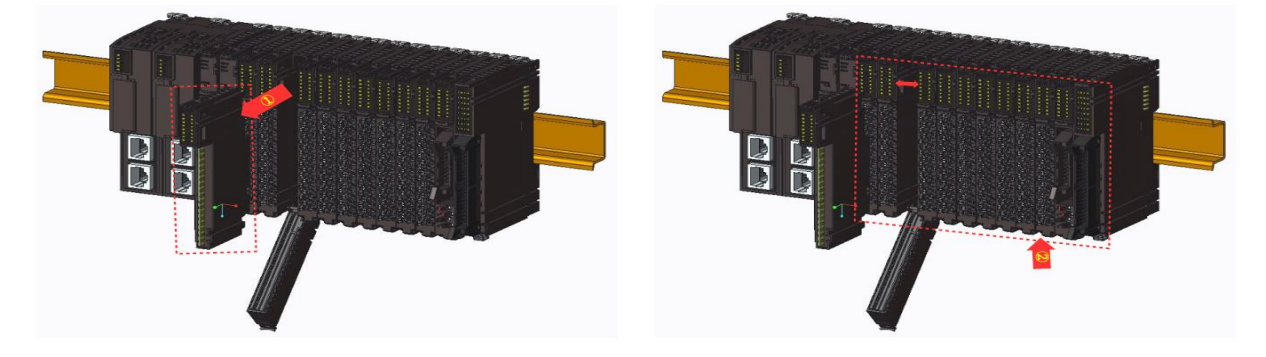

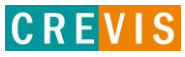

#### **Предупреждение !**

**• При извлечении модуля могут образовываться искры. Убедитесь, что нет потенциально** взрывоопасной среды.

 $\blacktriangleright$  Вынимание или вставка модуля может временно привести все остальные модули в неопределенное состояние.

▶ Опасное контактное напряжение! Модули должны быть полностью отключены от питания на клеммной колодке.

 $\blacktriangleright$  В случае перехода машины/системы в неопределенное состояние в результате удаления клеммной колодки (RTB), замена может производиться только после отключения машины/системы от источника питания.

#### **Осторожно !**

▶ Если вы удалили несколько модулей ввода-вывода по ошибке, вы должны подключить модули ввода-вывода один за другим, начиная с начала корзины.

#### **Внимание !**

▶ Модуль может быть выведен из строя электростатическим разрядом. Пожалуйста, убедитесь, что рабочее оборудование правильно заземлено.

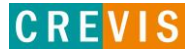

## <span id="page-19-0"></span>**4. Интерфейсы передачи данных**

## **4.1. Структурная схема**

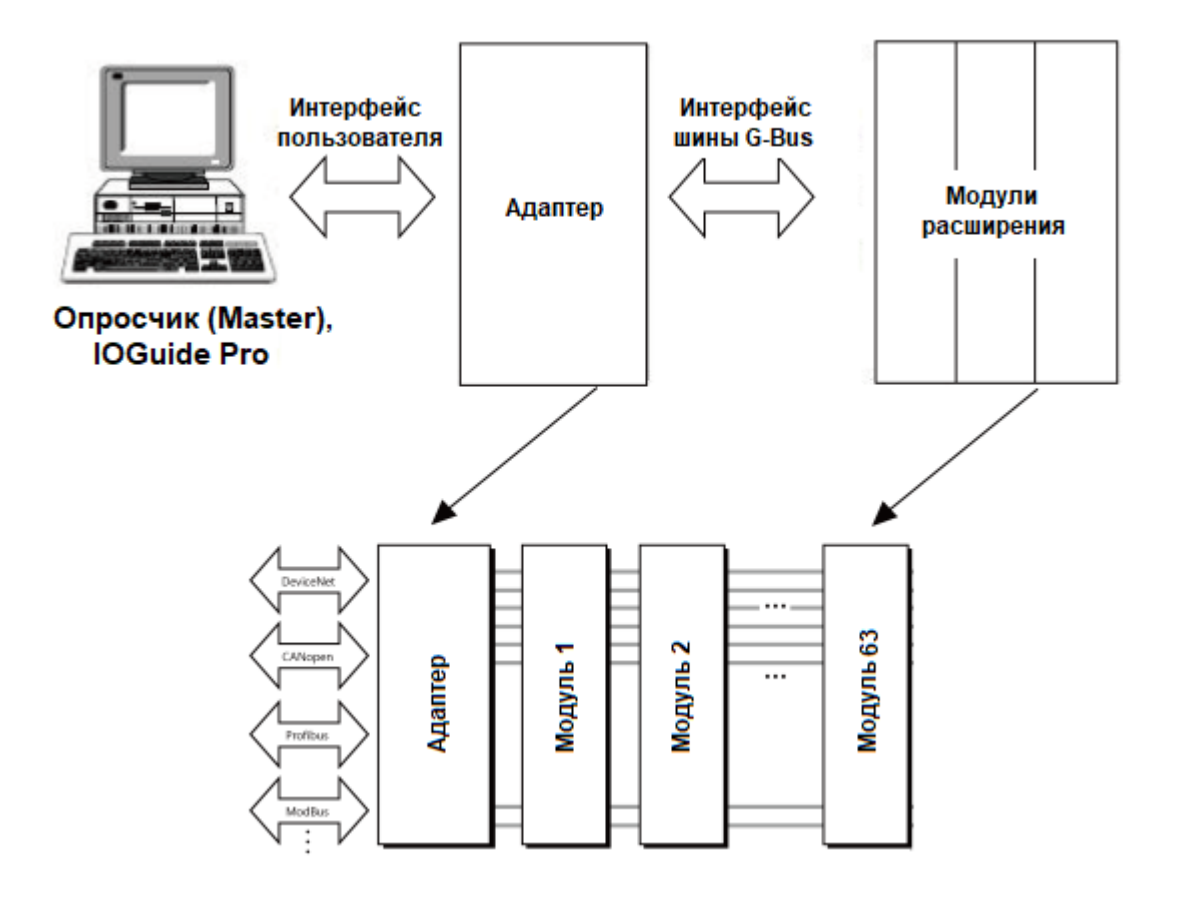

## **4.2. Распиновка коннектора RS-485**

![](_page_19_Figure_5.jpeg)

![](_page_19_Picture_78.jpeg)

![](_page_19_Picture_8.jpeg)

## **4.3. Установка параметров Modbus обмена**

<span id="page-20-0"></span>Параметры Modbus обмена устанавливаются с помощью DIP переключателей на корпусе модуля. Состояние ON (вверх) означает «включено», OFF (вниз) – «выключено».

![](_page_20_Picture_3.jpeg)

![](_page_20_Picture_264.jpeg)

![](_page_20_Picture_6.jpeg)

## <span id="page-21-0"></span>**4.4. Установка Modbus адреса**

Modbus адрес устанавливается с помощью двух переключателей на корпусе адаптера. Верхний используется для настройки второго разряда адреса (десятки), нижний – первого (единицы). Каждый Modbus адаптер может иметь уникальный адрес (от 1 до 99).

![](_page_21_Picture_3.jpeg)

## **4.5. Распиновка последовательного порта (RS-232)**

![](_page_21_Figure_5.jpeg)

![](_page_21_Picture_80.jpeg)

![](_page_21_Picture_8.jpeg)

## **4.6. Таблица отображения**

<span id="page-22-0"></span>Модули расширения содержат внутреннюю область памяти (таблицу отображения), в которую записывают входные данные (например, с аналоговых входов) и из которой считывают информацию для записи (например, для записи состояния дискретных выходов). Данные таблиц отображения со всех модулей расширения в корзине через внутренние протоколы шины M-Bus передаются в общую таблицу, формируемую в памяти адаптера

![](_page_22_Figure_3.jpeg)

Общая таблица отображения в адаптере автоматически присваивается Modbus регистрам в соответствии со следующими таблицами.

![](_page_22_Picture_202.jpeg)

![](_page_22_Picture_8.jpeg)

![](_page_23_Picture_283.jpeg)

## <span id="page-23-0"></span>**4.7. Пример адресации данных**

![](_page_23_Picture_3.jpeg)

![](_page_23_Picture_284.jpeg)

![](_page_23_Picture_285.jpeg)

![](_page_23_Picture_8.jpeg)

![](_page_24_Picture_142.jpeg)

![](_page_24_Picture_3.jpeg)

## <span id="page-25-0"></span>**5. Описание реализации протокола Modbus 5.1. Протокол Modbus**

Реализация протокола Modbus полностью соответствует официальной спецификации данного протокола. Дополнительные данные можно найти по следующим ссылкам:

[http://www.modbus.org](http://www.modbus.org/) – официальный сайт организации Modbus;

[http://www.modbustools.com](http://www.modbustools.com/) – официальный сайт вспомогательной утилиты Modbus Poll; [http://www.win-tech.com](http://www.win-tech.com/) - официальный сайт вспомогательной утилиты ModScan32/64.

## **5.2. Поддерживаемые Modbus функции**

![](_page_25_Picture_175.jpeg)

![](_page_25_Picture_8.jpeg)

## **5.3. Карта дополнительных Modbus регистров**

<span id="page-26-0"></span>Дополнительные регистры доступны для чтения (записи) с помощью Modbus функций 3, 4, 6 и 16. Доступ к данным осуществляется по Modbus адресу, некоторые данные располагаются в Modbus регистрах **не** последовательно. Например, для чтения параметра «Дата релиза СПО» (см. таблицу ниже) необходимо считать 2 регистра, начиная с 0х1010 (4112). При этом в регистре 0х1011 (4113) располагается не 2й регистр этого параметра, а 1й регистр параметра «Дата проверки продукта на производстве».

| <b>Modbus адрес</b> | Доступ | Объём данных                                                                                           | Описание                                                                                                    |
|---------------------|--------|----------------------------------------------------------------------------------------------------|----------------------------------------------------------------------------------------------------|
| 0x1000 (4096)       | Чтение | 1 регистр                                                                                              | Идентификатор производителя = 0x02E5 (741),<br>Crevis. Co., Ltd.                                                                                                    |
| 0x1001 (4097)       | Чтение | 1 регистр                                                                                              | Тип устройства = 0х000С (Сетевой адаптер)                                                                                                    |
| 0x1002 (4098)       | Чтение | 1 регистр                                                                                              | Код продукта = 0хА030                                                                                                    |
| 0x1003 (4099)       | Чтение | 1 регистр                                                                                              | Версия СПО, например, 0х0101 - это версия 1.01                                                                                                    |
| 0x1004 (4100)       | Чтение | 2 регистра                                                                                             | Уникальный серийный номер продукта                                                                                                    |
| 0x1005 (4101)       | Чтение | Строка, до 36<br>байт                                                                                  | Строковое описание продукта (ASCII код)<br>"M9273, Modbus/485 Adapter, MBUS"                                                                                                    |
| 0x1006 (4102)       | Чтение | 1 регистр                                                                                              | Контрольная сумма EEPROM                                                                                                    |
| 0x1010 (4112)       | Чтение | 2 регистра                                                                                             | Дата релиза СПО                                                                                                    |
| 0x1011 (4113)       | Чтение | 2 регистра                                                                                             | Дата проверки продукта на производстве                                                                                                    |
| 0x101E (4126)       | Чтение | 7 регистров<br>- 1 регистр<br>- 1 регистр<br>- 1 регистр<br>- 1 регистр<br>- 1 регистр<br>- 2 регистра | Составной идентификатор:<br>* режим Modbus RTU<br>0x1100 (4352), Modbus адрес RS-232 (1, фикс.)<br>0х1000 (4096), Идентификатор производителя<br>0x1001 (4097), Тип устройства<br>0х1002 (4098), Код продукта<br>0х1003 (4099), Версия СПО<br>0x1004 (4100), Серийный номер продукта |

**5.3.1. Идентификационные данные адаптера (0х1000, 4096)**

![](_page_26_Picture_6.jpeg)

#### <span id="page-27-0"></span>**5.3.2. Настройки и состояние сторожевого таймера адаптера (0х1020, 4128)**

![](_page_27_Picture_329.jpeg)

## **5.3.3. Настройки «горячей» замены (0х1060, 4192)**

![](_page_27_Picture_330.jpeg)

\* Регистры 0х1062 и 0х1063 формируют общую ошибку модулей корзины и номер модуля с ошибкой **только** если «горячая» замена (регистр 0х1060) **включена**.

![](_page_27_Picture_331.jpeg)

![](_page_27_Picture_332.jpeg)

![](_page_27_Picture_10.jpeg)

![](_page_28_Picture_283.jpeg)

#### <span id="page-28-0"></span>**5.3.5. Информация и настройки модулей расширения (0х2000, 8192)**

Каждый модуль ввода вывода имеет одинаковую структуру регистров с информацией и настройками и смещение в 32 регистра относительно других модулей расширения. Для модуля 1 (первого после адаптера) данные регистры начинаются с адреса 0х2000 (8192), для модуля 2 – с 0х2020 (8224), для модуля 3 – с 0х2040 (8256) и т.д., для модуля 16 – с 0х21E0 (8672), для модуля 63 – с 0x27C0 (10176).

![](_page_29_Picture_424.jpeg)

Данные регистры позволяют считывать / записывать следующие параметры:

![](_page_29_Picture_425.jpeg)

![](_page_30_Picture_123.jpeg)

![](_page_30_Picture_3.jpeg)

## **5.4. Пример интеграции адаптера CREVIS в CODESYS**

<span id="page-31-0"></span>Так как данный адаптер представляет собой ведомое устройство Modbus (Slave), то для его интеграции в среде разработки CODESYS необходимо к контроллеру добавить драйвер Modbus RTU Master и к нему добавить опрашиваемое устройство (Slave), как показано на рисунках ниже.

![](_page_31_Picture_46.jpeg)

![](_page_31_Picture_5.jpeg)

![](_page_32_Picture_15.jpeg)

![](_page_32_Picture_3.jpeg)

```
GN9372_5232.project* - CODESYS
 Файл Правка Вид Проект Компиляция Онлайн Отладка Инструменты Окно Справка
 Устройства
                                                      \bullet \bullet \bullet \times\mathbb{F} GN9372 \times\Box GN9372_5232
                                                            \vert \cdot \vertУстановки соединения
   <sup>(2)</sup> [1] GN9372 (CVS GN-9372(PIO))
      Digital Pic Logic
                                                                   Приложения
         E Application
       E CVS_G_Series_Rack_(CVS G-Series(Rack))
                                                                  Резервное копирование и<br>восстановление
      Modbus_COM (Modbus COM)
            Modbus_Master_COM_Port (Modbus Master_COM Port)
                                               % Вырезать
                                              ■ Копировать
                                              Вставить
                                              Х Удалить
                                                   Обзор
                                                                                     \ddot{\phantom{1}}Рефакторинг
                                                                                     \ddot{\phantom{1}} Свойства...
                                               Израбавление объекта
                                              В добавить папку...
                                                   Добавить устройство..
                                                Откл. устройство
П Добавить устройство
                                                                                               \timesMMR: Modbus_Slave_COM_Port
  - Действие
 • Добавить устройство • Вставить устройство • Подключить устройство • О Обновить ус
 Введите строку для полнотекстового поиска в Производитель: <All vendors>
  Имя
                                              Производитель
                                                                                 Версия
  E Dombill пенные сети (fieldbus)
     <sup>⊟</sup> - IIIIIS Modbus
         <sup>∴</sup> кии Слейв Modbus Serial
             Modbus Slave, COM Port 3S - Smart Software Solutions GmbH 3.5.10.30
  \langle\rightarrow√ Группировать по категориям П Отображать все версии (для экспертов) Показать устареві
        Имя: Modbus Slave, COM Port<br>Производитель: 3S - Smart Software Solutions GmbH<br>Группы: Cлей Modbus Serial
  fi
         Версия: 3.5.10.30
         Номер модели:
         Описание: A generic device that works as a Modbus Slave on a serial
        bus.
 Добавить выбранное устройство как последнего потомка
 ..<br>Modbus_Master_COM_Port
  • (Можно выбрать другой таргет-узел, пока окно открыто.)
                                                             Добавить устройство
                                                                                   Закрыть
```
![](_page_33_Picture_3.jpeg)

![](_page_33_Picture_4.jpeg)

После этого в дереве устройств, выбирая соответствующий элемент, необходимо настроить COM порт (номер порта, параметры обмена),

![](_page_34_Picture_46.jpeg)

#### настроить параметры Modbus обмена (RTU / ASCII, таймауты),

![](_page_34_Picture_47.jpeg)

#### настроить параметры Modbus Slave (Адрес, таймауты) и

![](_page_34_Picture_48.jpeg)

![](_page_34_Picture_9.jpeg)

#### задать необходимые Modbus функции чтения/записи данных с адаптера.

![](_page_35_Picture_34.jpeg)

После этого в меню «Соотнесение входов/выходов» необходимо связать переменные контроллера с данными, получаемыми/записываемыми при выполнении заданных Modbus функций.

![](_page_35_Picture_35.jpeg)

![](_page_35_Picture_6.jpeg)